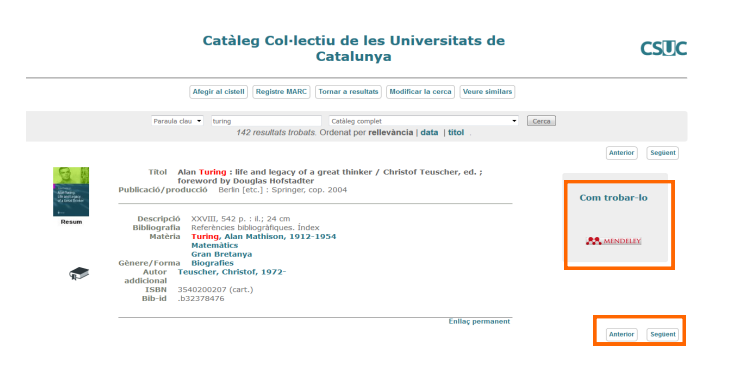

Des de la pantalla de cerca bàsica seleccioneu *Cerca* 

Préstec consorciat PUC

Biblioteca digital BDC

Cerca avançada

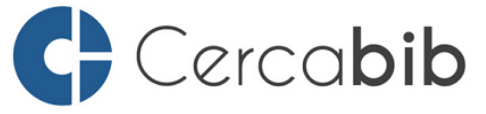

Accediu a tots els recursos en suport paper i electrònic del CRAI a través del Cerca**bib** 

**cercabib.ub.edu**

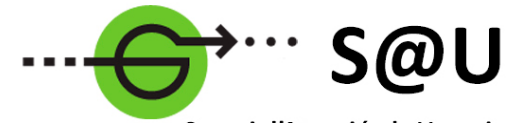

Servei d'Atenció als Usuaris **CRAI UB** 

Per saber-ne més accediu al Servei d'Atenció als Usuaris, un servei d'atenció personalitzada les 24 hores al dia i 7 dies a la setmana

## **[crai.ub.edu/sau](http://crai.ub.edu/ca/que-ofereix-el-crai/sau)**

Dins de cerca avançada*,* podeu limitar la cerca per:

Localització.

**Cerca avançada**

Catàleg col·lectiu CCUC

Paraula

- n Tipus de material.
- Idioma.

*avançada*.

- Any.
- n Editor.

També podeu cercar i ordenar els resultats per rellevància, títol o data.

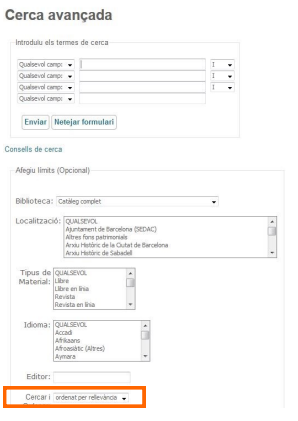

Al web del CRAI podeu trobar més informació sobre els propers cursos que es duran a terme a la vostra biblioteca

## **crai.ub.edu/formacio**

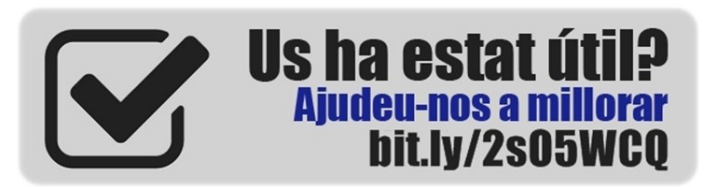

# crai.ub.edu

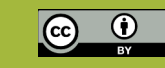

## UNIVERSITAT<sub>DE</sub> **BARCELONA**

# **CCUC**

# **Guia ràpida**

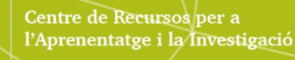

El Catàleg Col·lectiu de les Universitats de Catalunya (CCUC) és un catàleg que dóna accés a més de 10 milions de documents físics (incloent-hi els de la Universitat de Barcelona). Incorpora els fons de les biblioteques del Consorci de Serveis Universitaris de Catalunya ([CSUC\)](http://www.csuc.cat/ca/biblioteques/cataleg-collectiu-de-les-universitats-de-catalunya-ccuc/biblioteques-del-ccuc) i d'altres biblioteques associades.

El CCUC és consultable per web a través de:

- La [interfície de consulta,](http://puc.cbuc.cat) que permet el préstec consorciat (PUC) als membres del CSUC i el [préstec inter](http://www.csuc.cat/ca/biblioteques-cbuc/prestec-consorciat-pica/el-prestec-interbibliotecari-pi)[bibliotecari.](http://www.csuc.cat/ca/biblioteques-cbuc/prestec-consorciat-pica/el-prestec-interbibliotecari-pi) Aquesta interfície només mostra els exemplars físics de les institucions membres del CSUC i la seva disponibilitat.
- El [catàleg clàssic,](http://ccuc.cbuc.cat/) que permet el [préstec interbibliote](http://crai.ub.edu/que-ofereix-el-crai/prestec/prestec-pi)[cari.](http://crai.ub.edu/que-ofereix-el-crai/prestec/prestec-pi) Es poden fer cerques més detallades a través de la cerca avançada i cercar per índexs d'autor, títol i matèria. Inclou els fons dels membres del CSUC, membres associats i institucions col·laboradores.

## **CATÀLEG CCUC**

1) Accediu a la interfície del CCUC des del botó CCUC que trobareu al Cercabib de la UB.

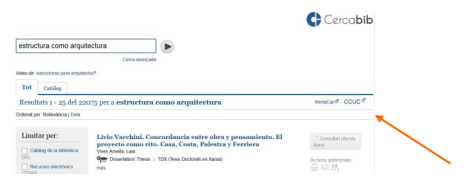

2) A la pantalla de cerca introduïu els termes de cerca.

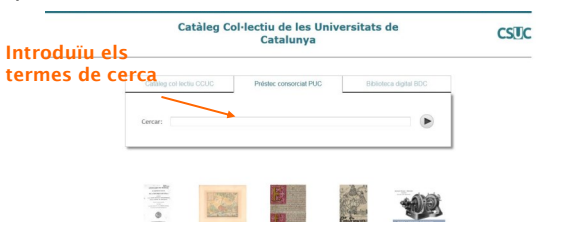

3) Des de la pantalla intermèdia de resultats, cliqueu sobre:

- Títol: per veure el registre complet del document.
- Facetes: per limitar els resultats (format, idioma, data i lloc de publicació).
- Núvol d'etiquetes: per limitar la cerca per matèria.
- *Suggeriments addicionals*: per veure altres termes relacionats.

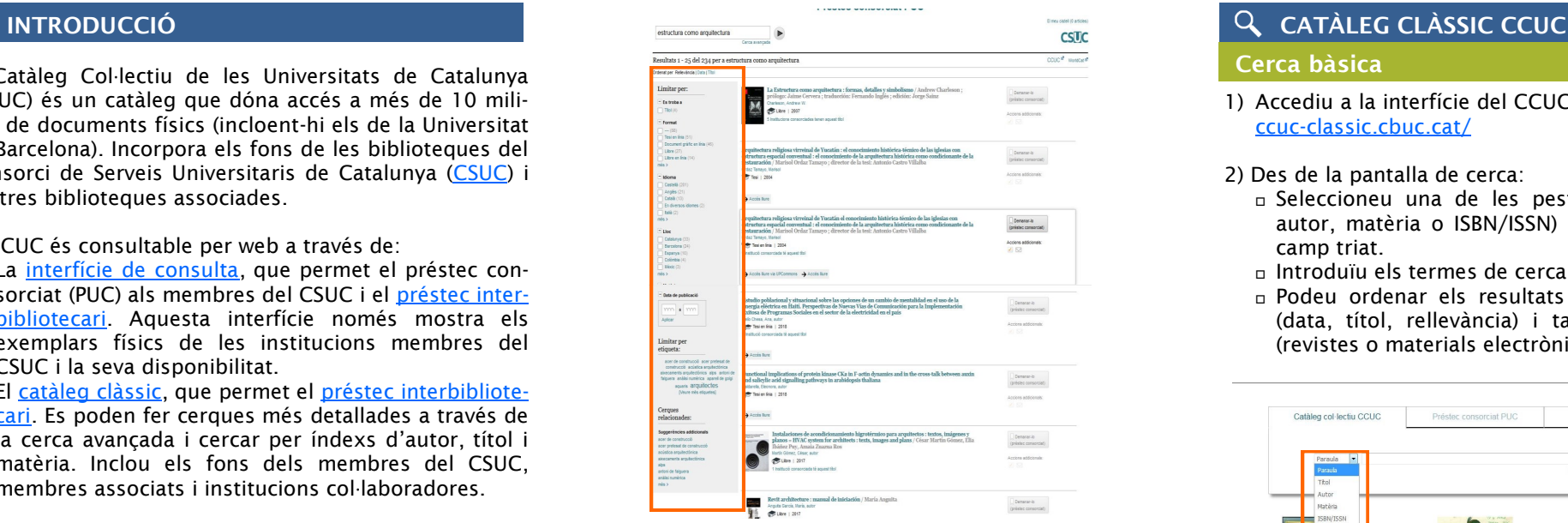

- Termes establerts: si n'hi ha, són els noms d'autors i matèries triats per garantir la coherència en l'accés als documents. La icona amb l'interrogant obre un missatge explicatiu sobre el significat d'aquests termes, que, en síntesi, permeten:
	- Identificar sense ambigüitat el terme buscat.
	- Agrupar els documents del catàleg a partir de les formes acceptades.

4) Des de la pantalla de visualització del registre complet podeu:

- Demanar l'exemplar en préstec a les biblioteques membres del CSUC que el tenen.
- Veure quines biblioteques no membres del CSUC tenen l'exemplar i accedir al CCUC clàssic des del botó *+ Biblioteques*.

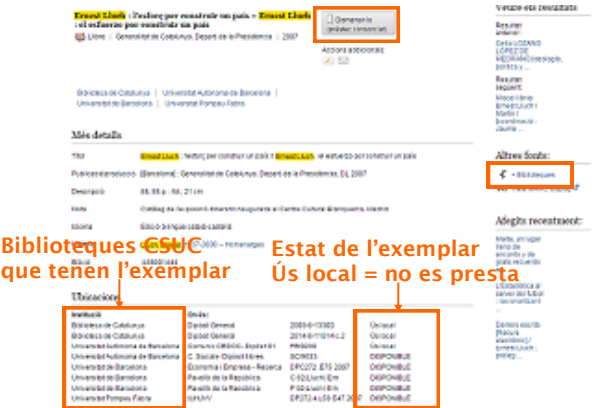

## **Cerca bàsica**

1) Accediu a la interfície del CCUC clàssic des de [http://](http://ccuc-classic.cbuc.cat/) [ccuc-classic.cbuc.cat/](http://ccuc-classic.cbuc.cat/)

### 2) Des de la pantalla de cerca:

- Seleccioneu una de les pestanyes (paraula, títol, autor, matèria o ISBN/ISSN) per fer la cerca en el camp triat.
- Introduïu els termes de cerca.
- Podeu ordenar els resultats per diferents criteris (data, títol, rellevància) i també limitar la cerca (revistes o materials electrònics).

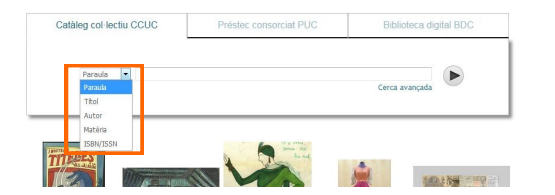

3) Des de la pantalla intermèdia de resultats:

 Cliqueu el títol per veure el registre complet del document.

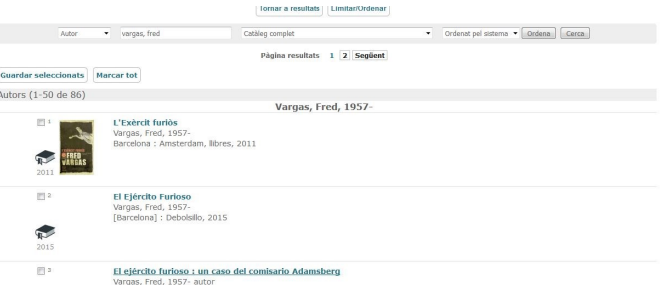

4) Des de la pantalla de visualització del registre complet:

- El botó <sup>com trobar-to</sup> mostra quines biblioteques tenen el document, ofereix la possibilitat de demanar-lo per préstec interbibliotecari i també de fer una consulta a través del servei de referència virtual.
- Podeu guardar el registre a Mendeley.
- Podeu navegar per la pàgina de resultats amb els botons

 $Anterior$ Sequent